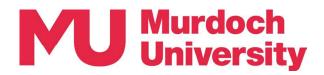

# **Technology-Enabled Learning**

**Technology-Enabled Learning (TEL) spaces** are equipped with personal computers and monitors at the student desk, high resolution display screens and audio-visual equipment that offer opportunities to *enhance* learning by connecting physical and virtual participants in active engagement.

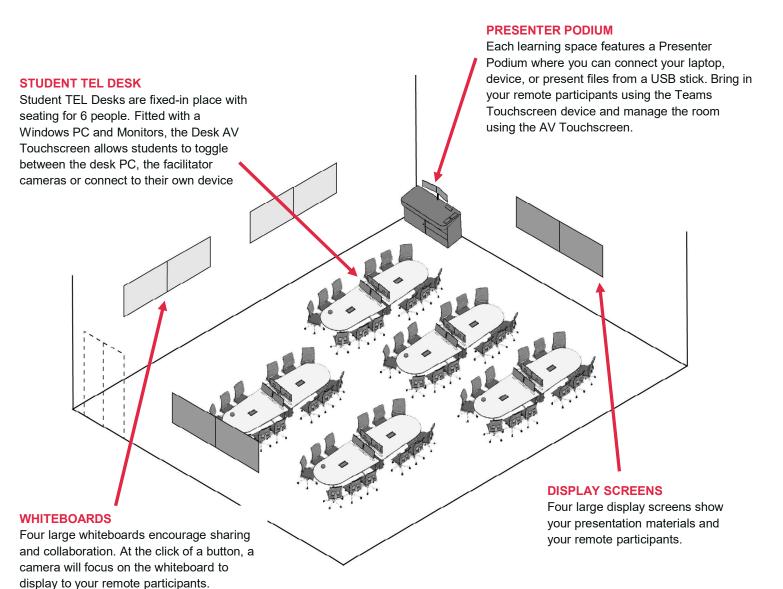

### YOUR TEACHING SPACES

| 360.2.020 | Seats 60 | 10 x 6-person Student TEL Desks and 4 large display screens |
|-----------|----------|-------------------------------------------------------------|
| 360.2.024 | Seats 60 | 10 x 6-person Student TEL Desks and 4 large display screens |
| 360.3.025 | Seats 60 | 10 x 6-person Student TEL Desks and 4 large display screens |
| 360.3.030 | Seats 60 | 10 x 6-person Student TEL Desks and 4 large display screens |

# Discover more about Teaching in Boola Katitjin.

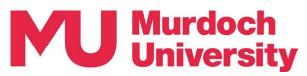

# Technology-Enabled Learning with Tiered Seating

**Technology-Enabled Learning (TEL) spaces** are equipped with personal computers and monitors at the student desk, high resolution display screens and audio-visual equipment that offer opportunities to *enhance* learning by connecting physical and virtual participants in active engagement.

Tiered flooring in the 90- and 120-person TEL spaces promotes clear sightlines to the video wall, with a gentle slope to the front of the room ensuring ease of desk access.

# **PRESENTER PODIUM**

Each learning space features a Presenter Podium where you can connect your laptop, device, or present files from a USB stick. Bring in your remote participants using the Teams Touchscreen device and manage the room using the AV Touchscreen.

#### **VIDEO WALL**

The video wall is a large display that enables you to showcase your presentation materials and bring your remote participants to the classroom.

#### STUDENT TEL DESK

Student TEL Desks are fixed-in place with seating for 6 people. Fitted with a Windows PC and Monitors, the Desk AV Touchscreen allows students to toggle between the desk PC, the facilitator cameras or connect to their own device.

# **WHITEBOARDS**

Two large whiteboards encourage sharing and collaboration. At the click of a button, a camera will focus on the whiteboard to display to your remote participants.

### YOUR TEACHING SPACES

| 360.4.020 | Seats 120 | 20 x 6-person Student TEL Desks and Video Wall |
|-----------|-----------|------------------------------------------------|
| 360.4.021 | Seats 90  | 15 x 6-person Student TEL Desks and Video Wall |
| 360.4.022 | Seats 90  | 15 x 6-person Student TEL Desks and Video Wall |
| 360.4.023 | Seats 120 | 20 x 6-person Student TEL Desks and Video Wall |

# Discover more about Teaching in Boola Katitjin.

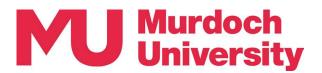

# **Presenter Podium**

The **Presenter Podium** is placed in each learning space and is the location where you connect to your Teams session, load presentation materials, control room cameras and monitors and locate portable technologies including a tablet, microphones and lectern.

## **1. MANAGE THE ROOM**

Two devices help you manage cameras, microphones, and what is displayed on screens and monitors.

#### The AV Touchscreen,

mounted to the podium, gives you touchscreen controls to change camera views, control student desks, and display your learning materials.

# The Room Control Tablet duplicates the AV Touchscreen but is portable, allowing you to manage the

room while you roam, present from the lectern, or deliver from a Student TEL Desk.

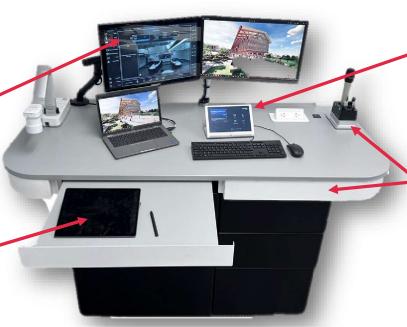

# 2. CONNECT TO TEAMS

The **Teams Touchscreen** will show timetabled classes. Clicking on Join will start the session and display your remote participants on the large display screen.

Microphones, both lapel and handheld, are present on the podium. In Collaborative Learning Spaces, the drawer will contain portable microphones that can be placed on the flexible desks.

### **3. DELIVER YOUR PRESENTATION**

There are three ways to deliver your presentation.

Present using the **Document Camera** and the **Whiteboards** or share a **Student TEL Desk** screen.

Plugin a **Laptop** or portable device, using the **Preview Monitor** as an extended monitor. You can also connect to the large display screens using **AirMedia** and deliver wirelessly from your device.

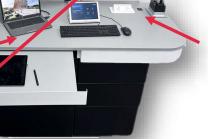

Login to the **Podium PC** and access materials from a **USB**, Microsoft Teams, or present directly from the PC itself.

# 4. MANAGE WHAT STUDENTS SEE

The **Preview Monitor** allows you to navigate your presentation and learning materials before sharing to the large display screens and Teams session. On the Preview Monitor, you will preview exactly what students will see once you click on the **Left Screen** button on the **AV Touchscreen**.

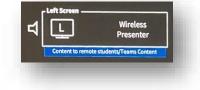

# Discover more about Teaching in Boola Katitjin.

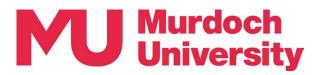

# Student TEL Desks

The Student TEL Desks offer flexibility in the classroom experience. Facilitators can manage desk controls, sharing the class presentation, whiteboard or document camera to desk monitors. Facilitators can grant desk control to students, allowing student-driven collaboration with in-class and remote peers.

## **MONITOR DISPLAYS**

Each TEL Desk includes two monitors.

Facilitators can control what is displayed by using the **Presenter Podium AV Touchscreen**, with capability to turn the monitors off, follow the room or whiteboard cameras, or display the Microsoft Teams virtual classroom.

The Monitors do not provide dual-screen functionality for the **Desk PC**. When the Desk PC is in use, the monitors can duplicate the screen to ensure visibility by all participants. Alternatively, one monitor can show the room cameras or Microsoft Teams while the other monitor will show the Desk PC.

#### **SOUNDBAR, MICROPHONE & CAMERA**

High quality audio is provisioned at the desk. A **wide-lens camera** picks up all desk participants to enhance virtual collaboration and connectedness.

The **soundbar** and **microphone** delivers and picks up audio in high quality, with acoustic enhancements that minimize ambient sounds beyond the desk space.

#### **DESK PC**

Students can login to the **Desk PC** – using their Murdoch credentials. Logging in will provide the user access to Microsoft Windows, Microsoft Office and Microsoft Teams as well as access to the web, MyMurdoch Learning (LMS), shared drives, and any resources shared to the class via Microsoft Teams.

# **DESK AV TOUCHSCREEN**

When the facilitator enables student control, the **Desk AV Touchscreen** allows students to choose what to display on the Left and Right Monitor.

Students can choose the source of content by selecting the Desk PC. They may also choose to connect their own device via HDMI cable (BYO) or wirelessly using AirMedia.

They can choose to follow the room camera and follow the presenter around the room, to view the whiteboard camera to see any whiteboard text clearly or display the document camera. They can also choose to display on one or both monitors the same information that is presented on the **Large Display Screen**.

# POWER / USB / USB-C

Embedded into each desk are power points, USB and USB-C charging points, enabling students to keep their devices charged for the duration of the class.

# Discover more about Teaching in Boola Katitjin.